#### Testing IPv6 Firewalls with ft6

Oliver Eggert

IPv6 Security Summit @ TROOPERS14

March 17th, 2014

## **Outline**

- 1 The beginnings
- 2 Design of ft6
- 3 Tests done by ft6
- 4 Live Demo
- 5 Testing ip6tables
- 6 Pitfalls
- 7 (optionally: writing your own tests)

### The beginnings

- **I** "IPv6 Intrusion Detection System" Project (2011 2013)
- at University of Potsdam
- funded by "Bundesministerium für Bildung und Forschung"

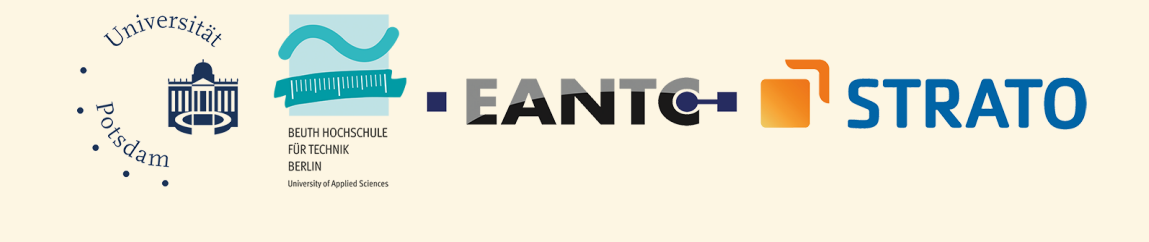

## The beginnings – motivation & goal

IPv6 adoption continues to rise. However, lack of IPv6-enabled tools for:

- analyzing threat level
- checking firewall/IDS configuration
- checking firewall/IDS capabilities
- checking IPv6 "readiness"

#### **IPv6 Darknet**

- not advertised
- check who's scanning
- $\blacksquare$  /48 network
- less than 1200 packets in 9 months

#### **IPv6 Honeypot**

- check what attackers are doing
- honeydv6
- emulates a whole virtual network and services

#### **IPv6 IDS**

Snort-Plugin: check Martin Schütte's talk tomorrow!

#### **Performance Benchmarks**

- **how well does IPv6-enabled hardware perform?**
- what impact do "additional" features of IPv6 have?

# The beginnings: information

- project is over now
- check results and publications at:

www.idsv6.de

## **Outline**

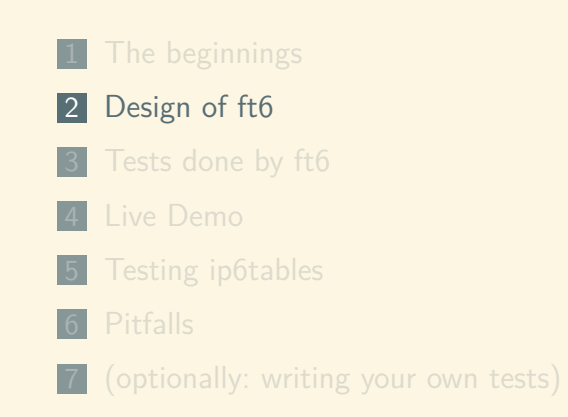

#### Why should 1?

- vou are responsible for the network
- $\blacksquare$  you have to / want to migrate to IPv6
- can you switch now?
- not really a good methodology for
	- telling if your device supports IPv6
	- comparing firewalls
	- **n** finding problems in your configuration

checking for "Supports IPv6"-stickers is not an option!

- you **must** check for yourself
- why is this hard?
- **In** lot of SHOULDs, MUSTs and REQUIREDs for IPv6
- across lot of different RFCs
- vague
- **best practices**
- $\blacksquare$  still evolving, hard to keep track

- ft6 should help
- goal: easy to configure and visualize results
- easily reproducable, comparable
- usually tedious, error prone work
- provide starting point for firewall evaluation
- also consider testing for performance, attacks on local network
- can act as a framework for new tests

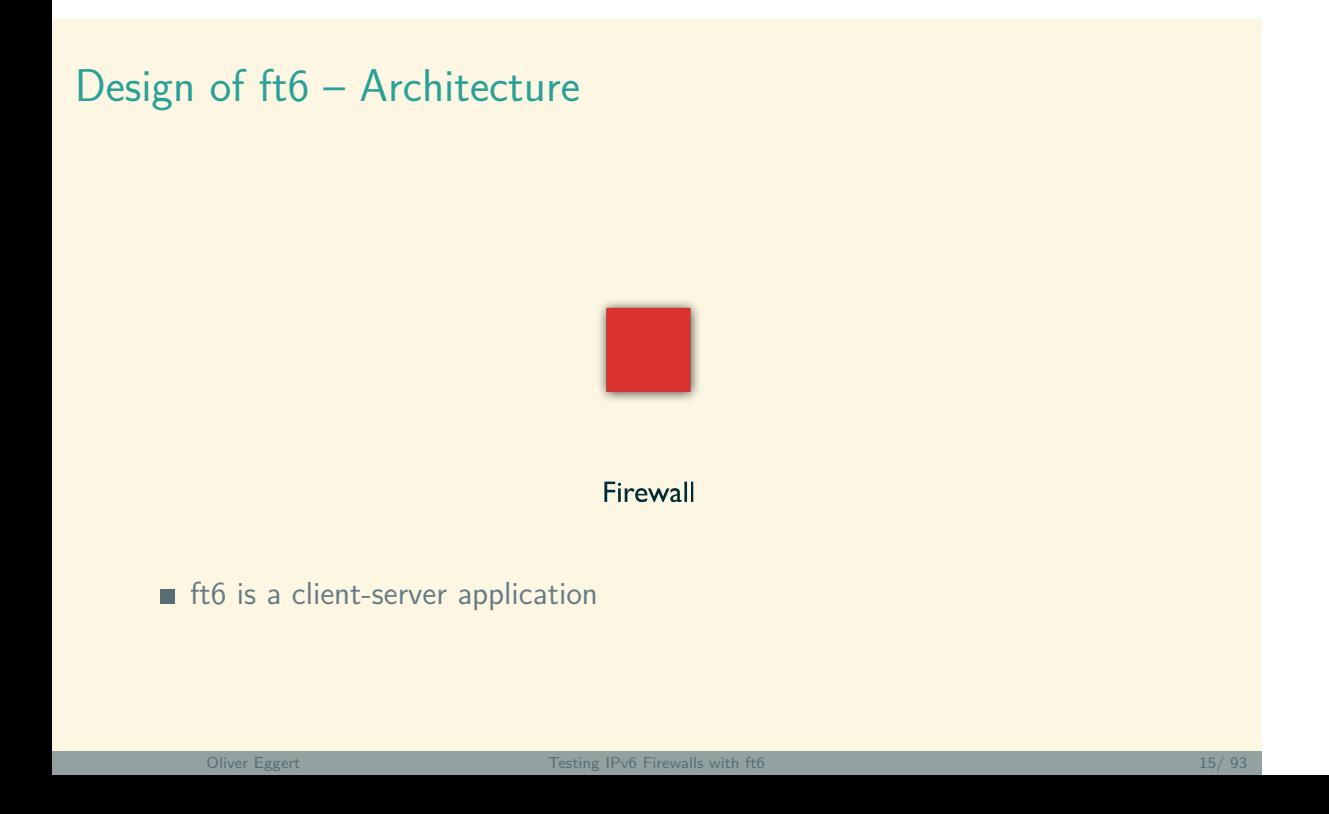

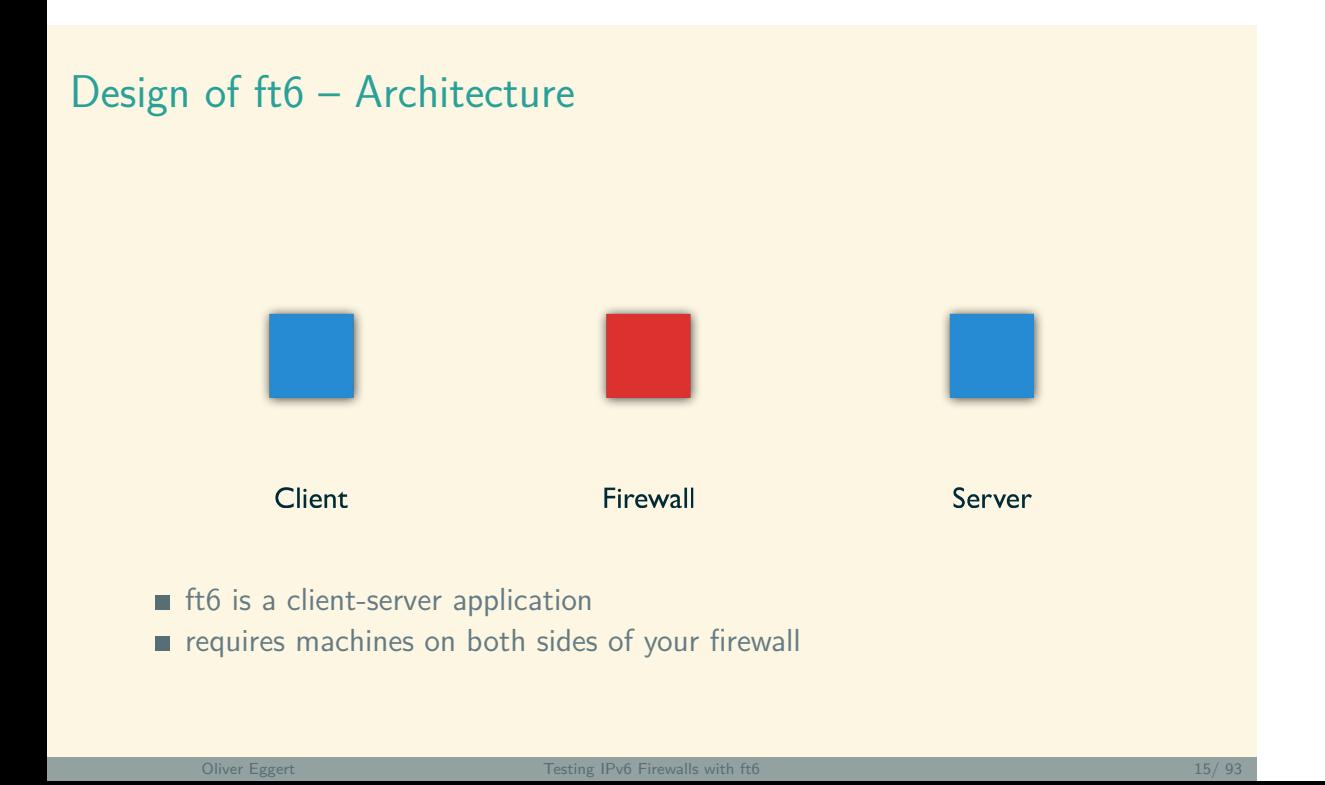

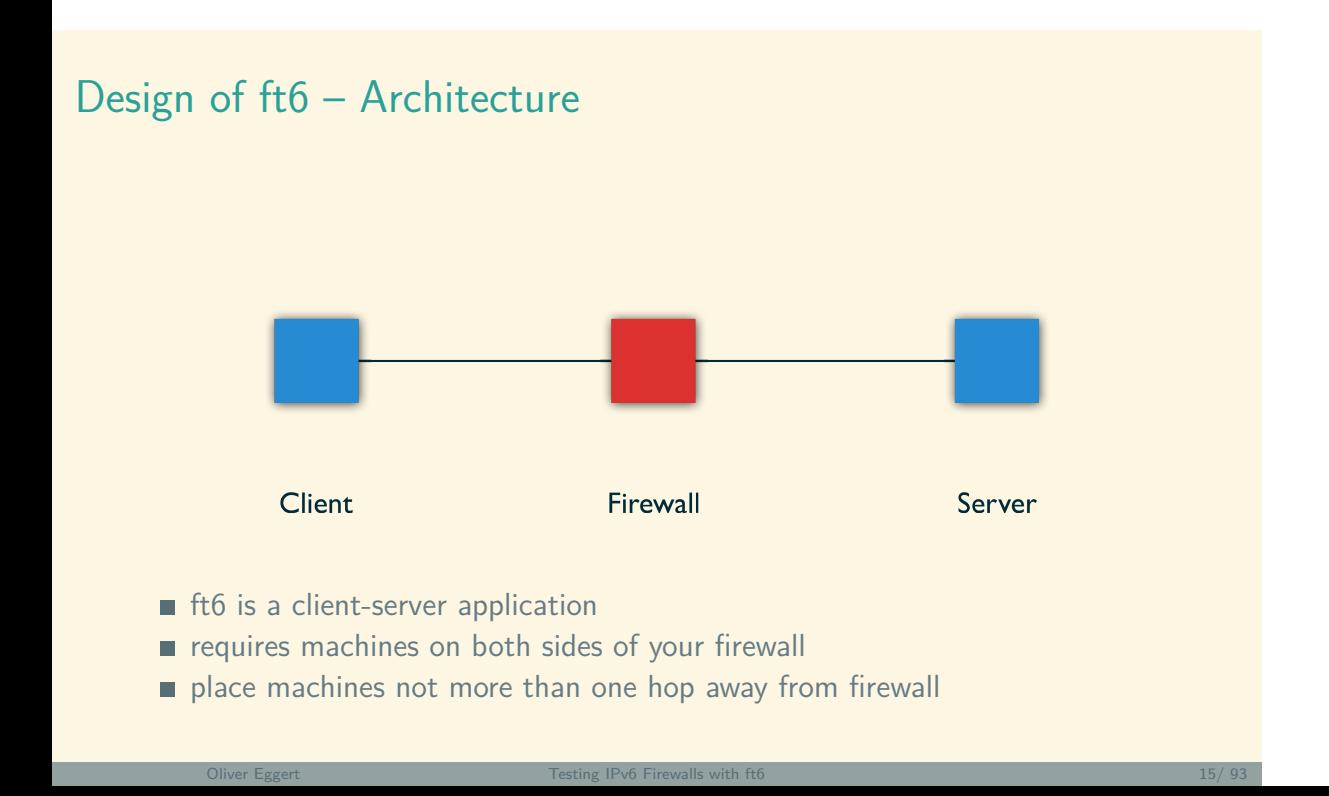

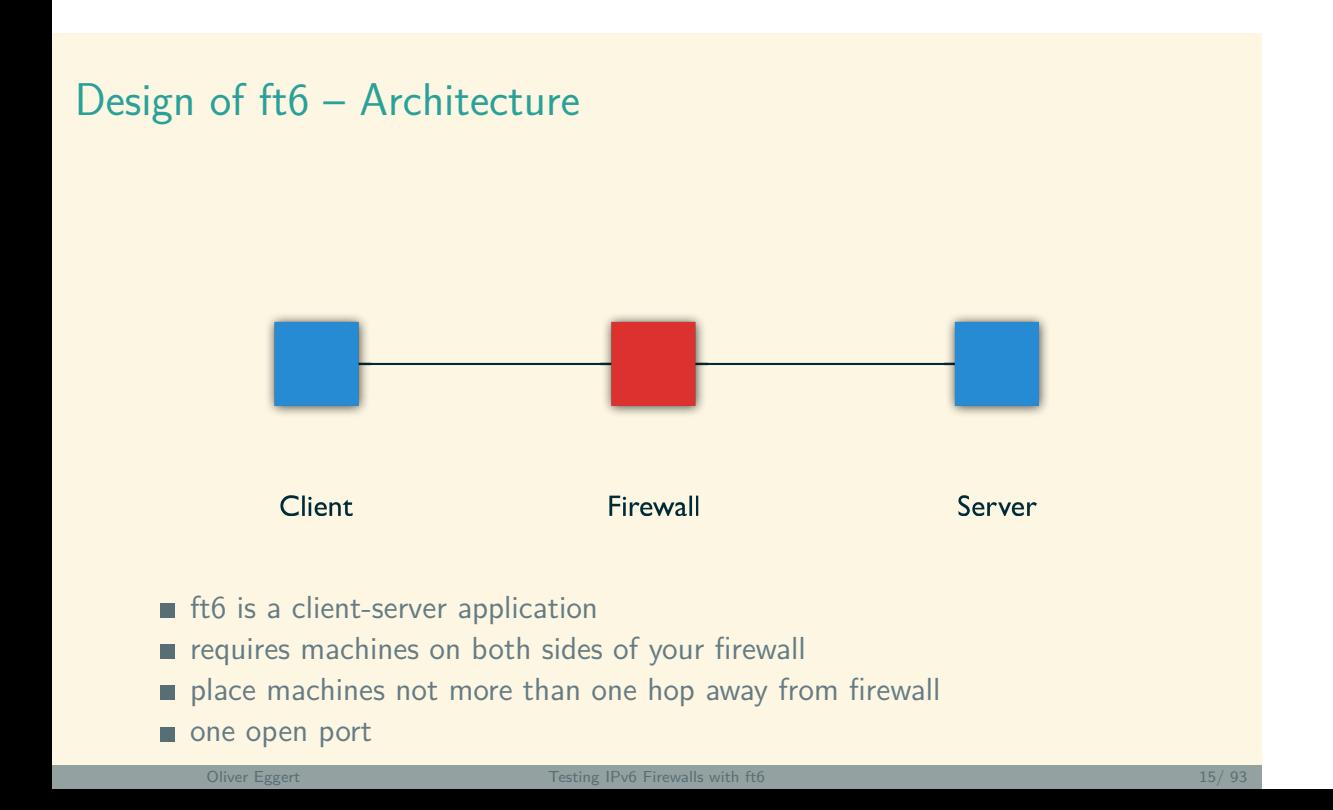

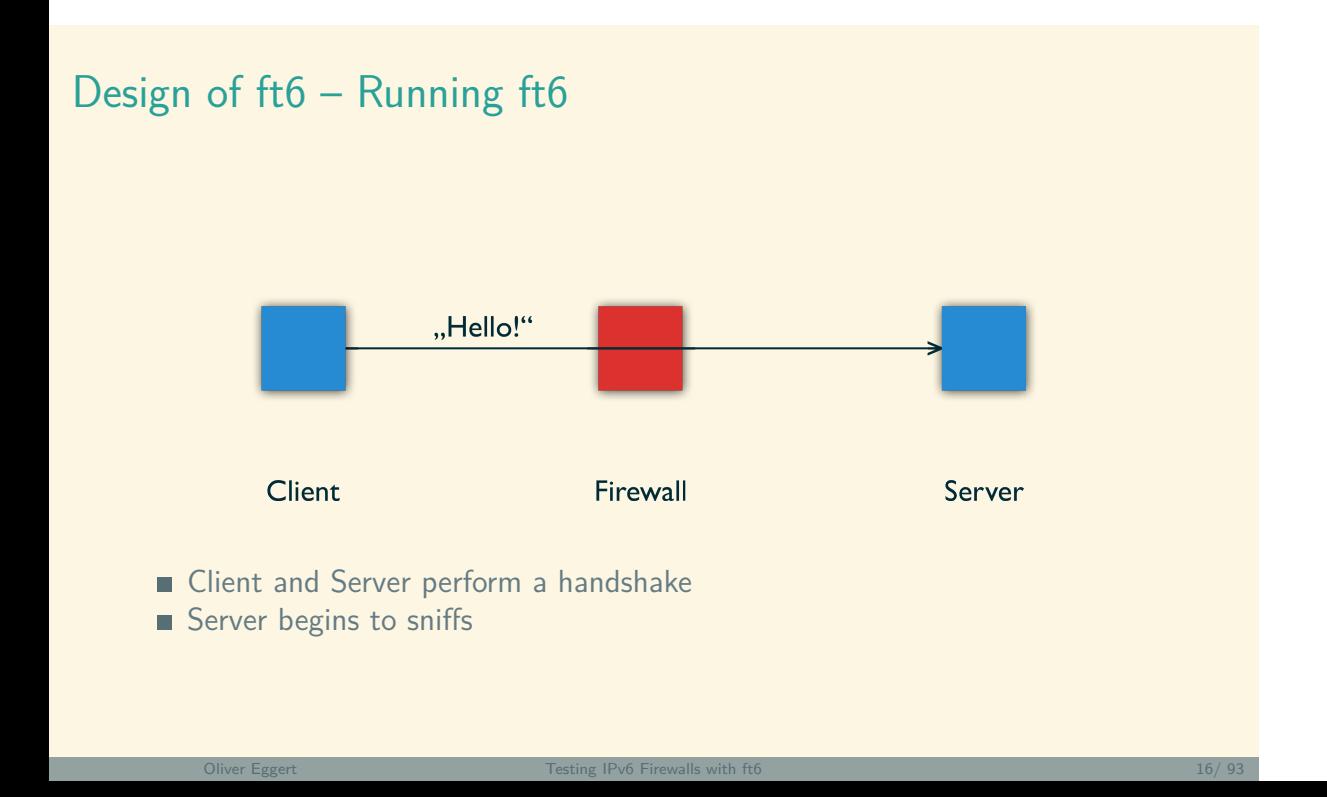

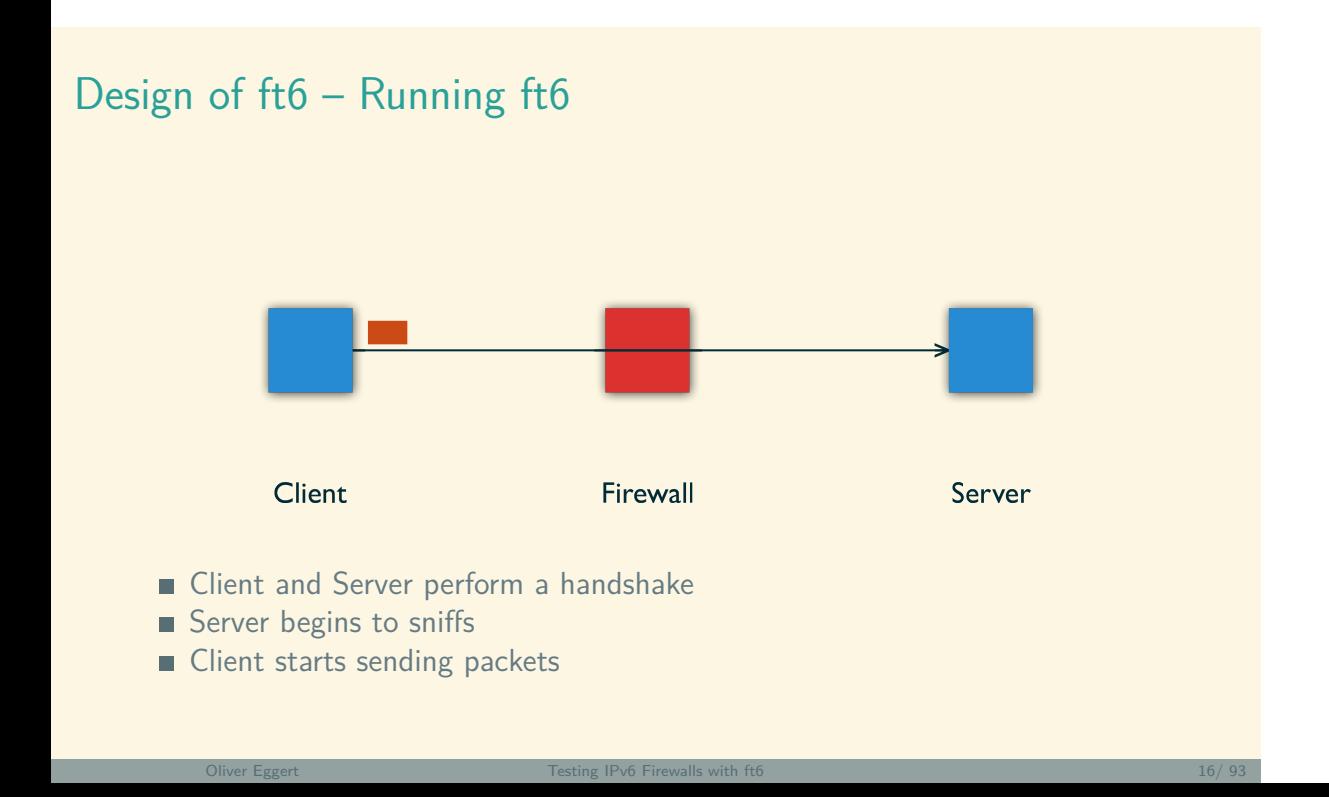

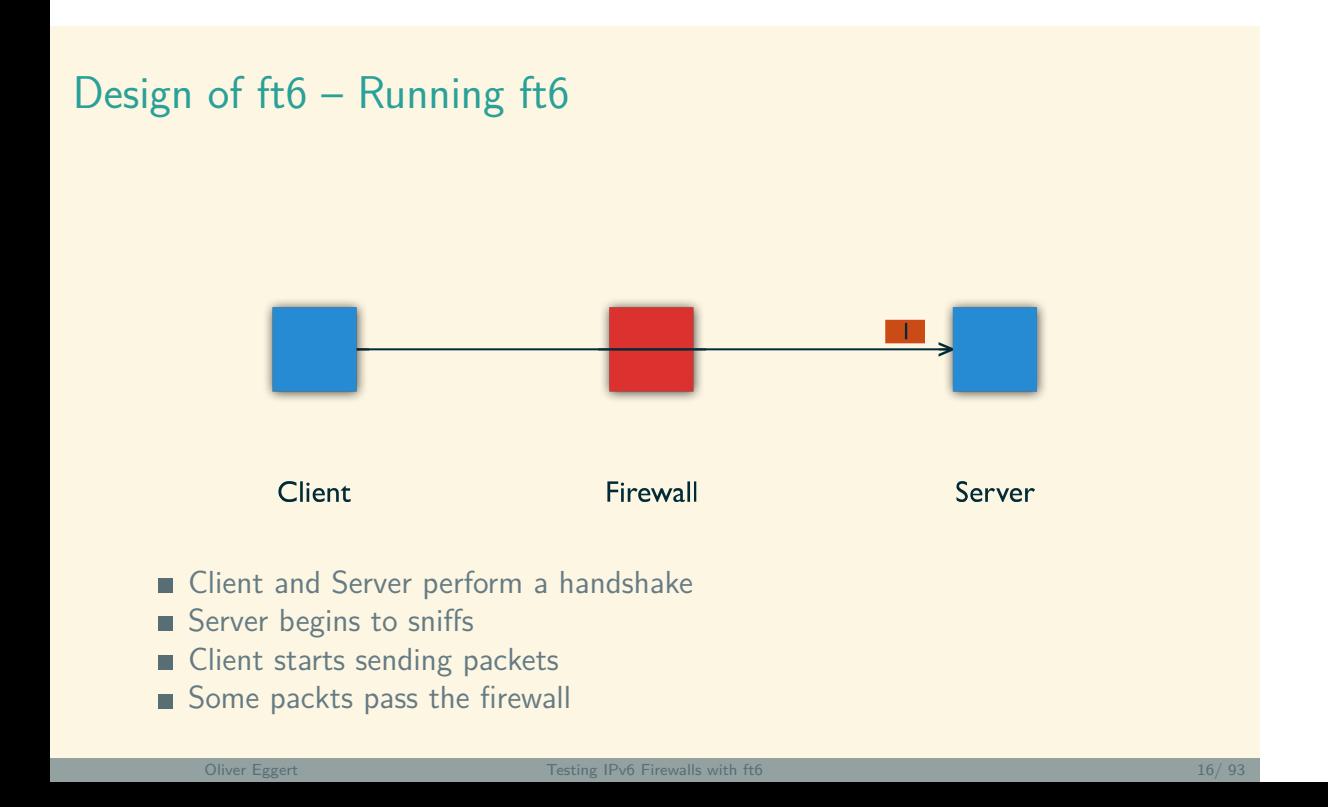

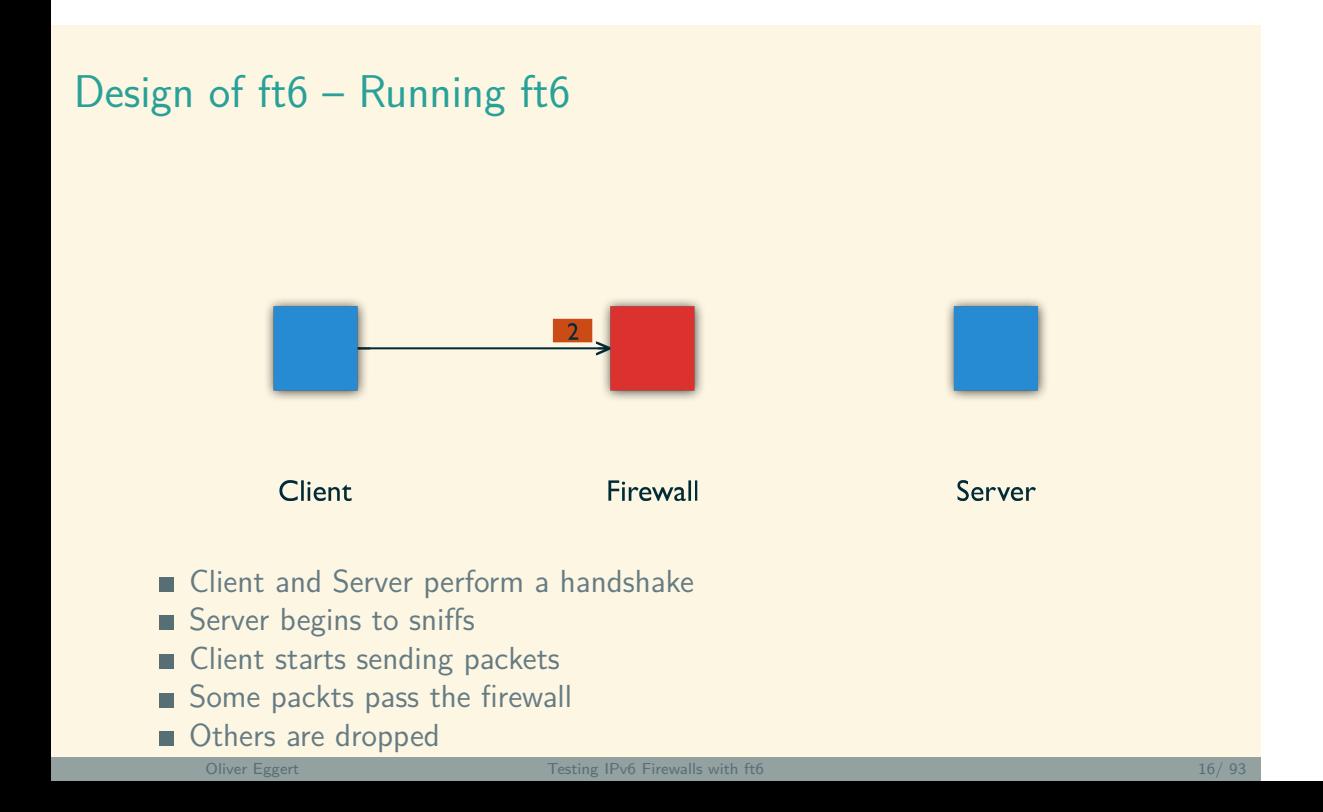

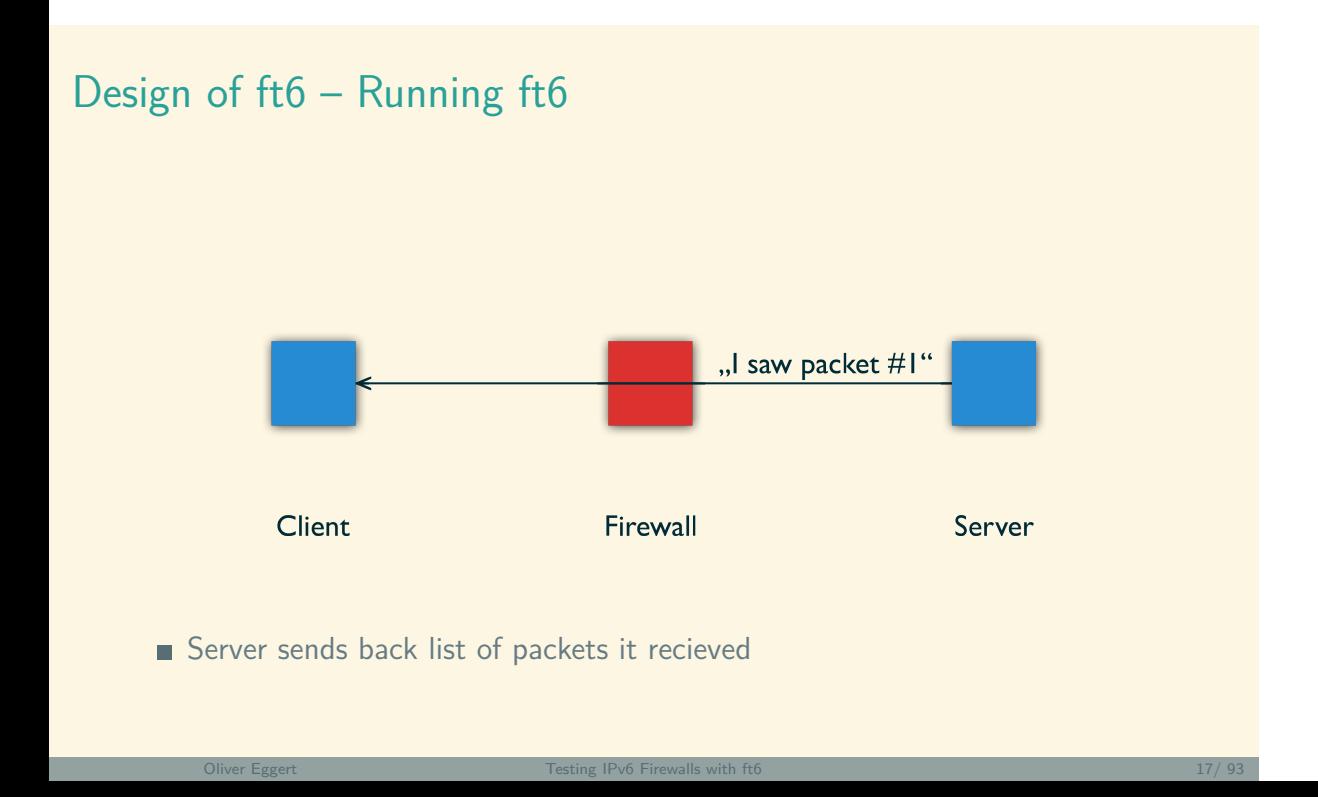

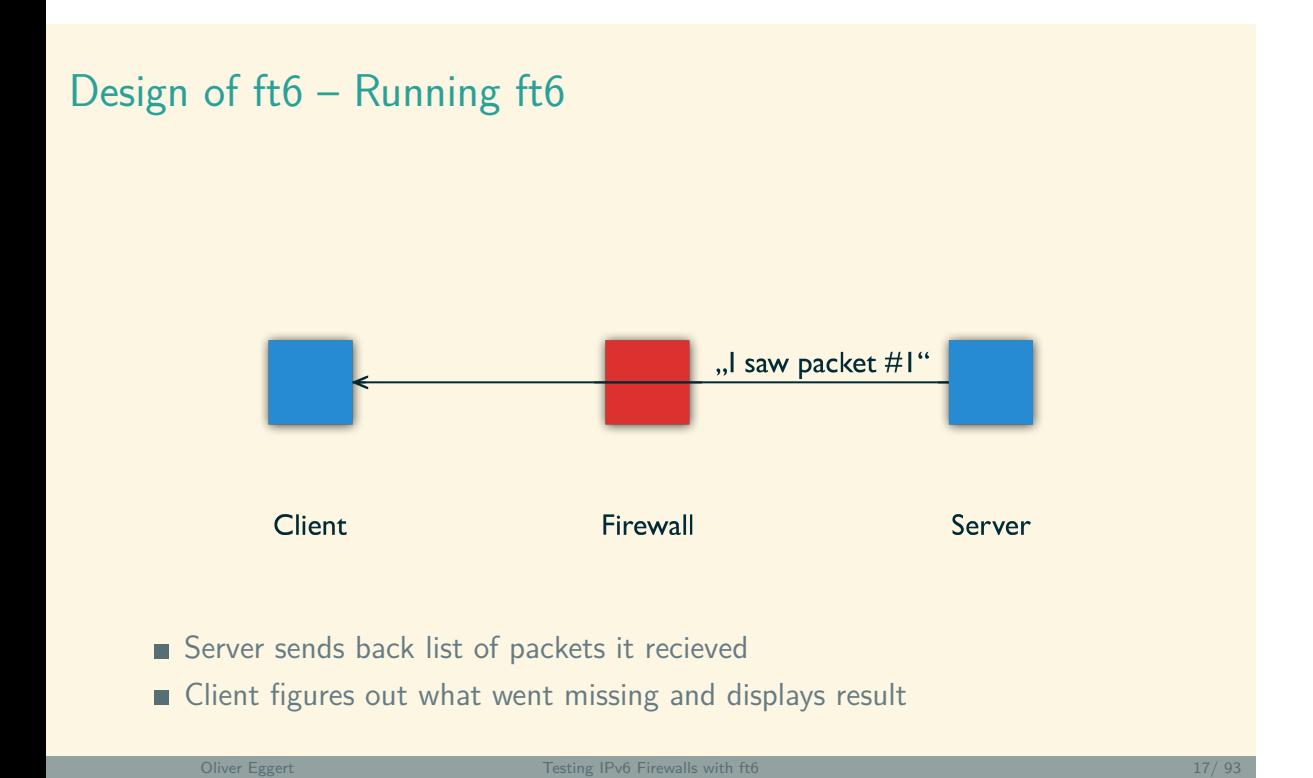

## Design of ft6 – Design of ft6

- open-source (Creative Commons BY-NC-SA 3.0)
- uses scapy 2.2.0, python 2.7, PyQt 4
- developed on  $(2.6.32)$ , tested with more recent  $(3.7.1)$
- should work on Windows 7, Mac OS X

## **Outline**

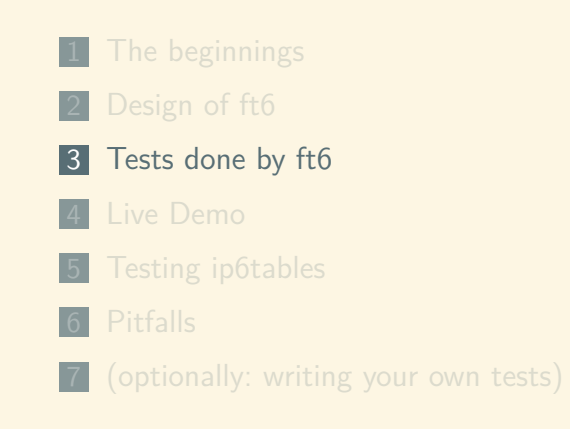

# Tests done by ft6

- written by EANTC
- http://www.idsv6.de/Downloads/ EANTC-IPv6-IDS-FW-Abstract-Test-Suite\_v1.0-public.pdf
- ft6 does 9 of those

#### Tests done by ft6 – Test 1: ICMPv6 filtering

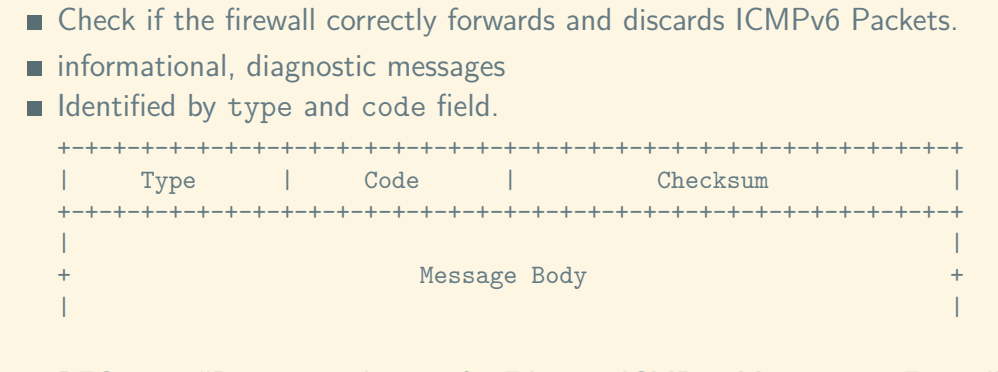

RFC 4890 "Recommendations for Filtering ICMPv6 Messages in Firewalls"

### Tests done by ft6 – Test 1: ICMPv6 filtering

belong to one of 3 groups: mandatory, optional and nonfiltered 1 mandatory: Always **reject** them. local Messages (Neighbor Solicitation, Neighbor Advertisement). 100, 101, 127, 130 - 143, 148, 149, 151 - 153, 200, 201, 255. 2 optional: **Reject** unless needed. unassigned types and codes 3 (Code 1), 4 (Code 0), 4-99, 102 - 126, 144 - 147, 150, 154  $- 199, 202 - 254.$ 3 nonfiltered: Always **forward** them. neccessary for correct operation (echo request, echo reply, packet too big). 1, 2, 3 (Code 0), 4 (Code 1), 4 (Code 2), 128, 129.

#### Tests done by ft6 – Test 2: Routing Header

- Check if the firewall correctly forwards and discards packets containing a Routing Header.
- Used to specify a list of nodes a packet has to visit
- RFC 5095 "Deprecation of Type 0 Routing Headers in IPv6"
- loops  $\rightarrow$  denial of service
- n applies to Routing Header type 0 only

### Tests done by ft6 – Test 2: Routing Header

Depends upon type and segments-left field. +-+-+-+-+-+-+-+-+-+-+-+-+-+-+-+-+-+-+-+-+-+-+-+-+-+-+-+-+-+-+-+-+ | Next Header | Hdr Ext Len | Routing Type | Segments Left | +-+-+-+-+-+-+-+-+-+-+-+-+-+-+-+-+-+-+-+-+-+-+-+-+-+-+-+-+-+-+-+-+ | | . type-specific data . | | +-+-+-+-+-+-+-+-+-+-+-+-+-+-+-+-+-+-+-+-+-+-+-+-+-+-+-+-+-+-+-+-+

# Tests done by ft6 – Test 2: Routing Header

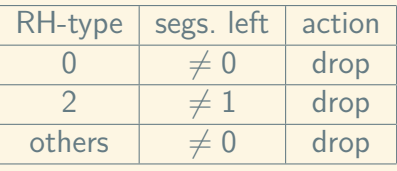

#### Tests done by ft6 – Test 3: Chained Extension Headers

- Check if the firewall correctly forwards and discards packets containing a number of different Extension Headers.
- **DSTOPT** header at most twice (before a RH, before Layer 4)
- HBH Options only after base IPv6 header
- others: at most once (should)
- value avoid ambiguity, prevent denial of service
- RFC 2460 "Internet Protocol, Version 6 (IPv6) Specification"

#### Tests done by ft6 – Test 3: Chained Extension Headers

- 1 A single DSTOPT. Should be forwarded.
- **2** Two DSTOPTs in a row. Should be dropped.
- **3 DSTOPT, Routing Header, DSTOPT. Forward.**
- <sup>4</sup> A single HBH. Forward.
- <sup>5</sup> Two HBHs in a row. Drop.
- <sup>6</sup> A DSTOPT, followed by one HBH. Drop.
- **7 HBH, DSTOPT, Routing Header, HBH. Drop.**

### Tests done by ft6 – Test 4: Overlapping Fragments

- **Exercise Check if the firewall correctly detects overlapping fragments**
- Forward only if no overlap
- RFC 5722 "Handling of Overlapping IPv6 Fragments"
- **IPv6** fragments at source & reassembles at destination
- fragments controlled by fragment-offset

# Tests done by ft6 – fragmentation

source want's to send a packet that is too big

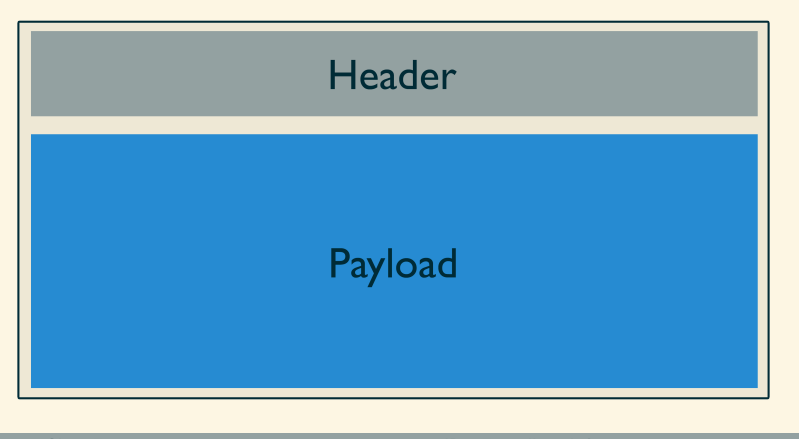
## Tests done by ft6 – fragmentation

- payload is split into chunks
- each sent as separate fragment

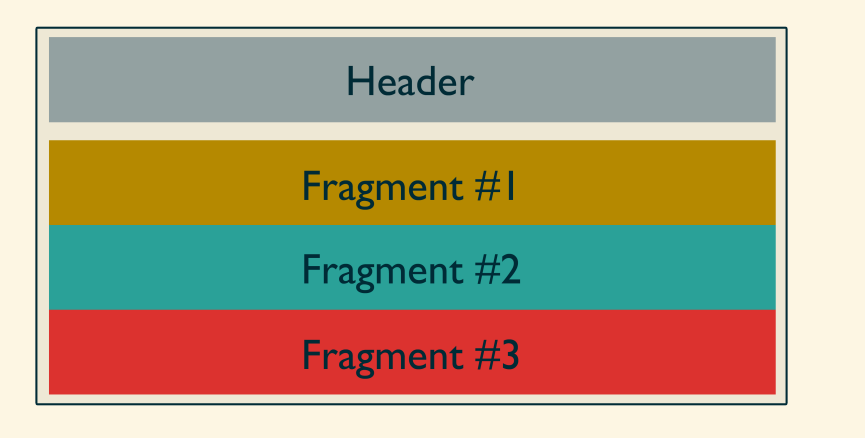

destination receives fragment one, allocates buffer

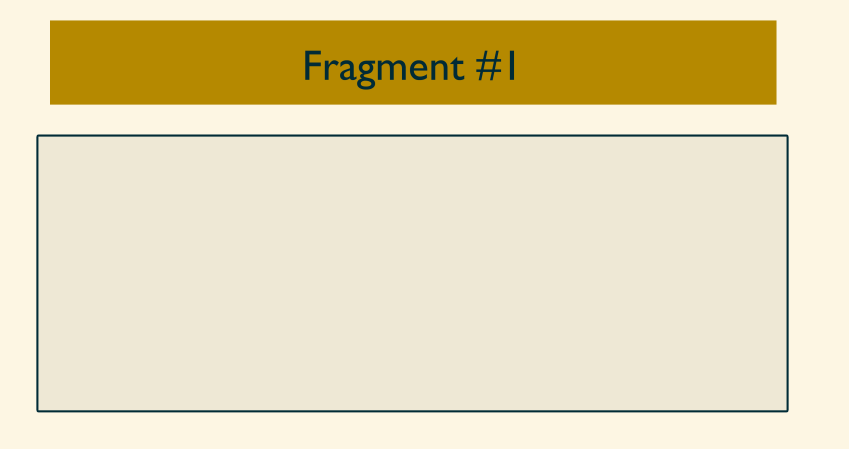

virtually splits buffer into slots

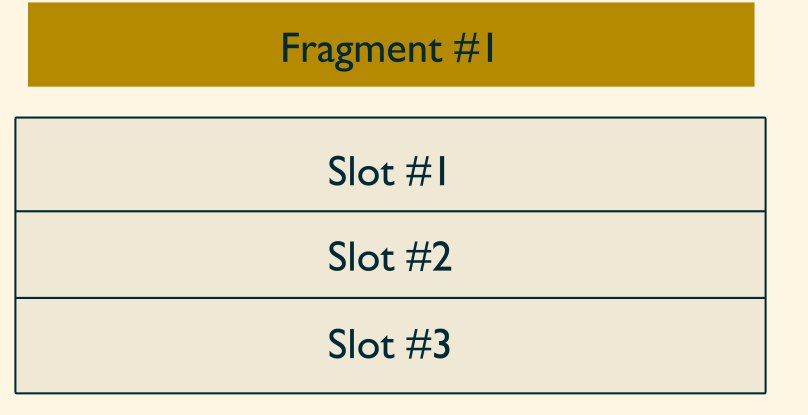

"target-slot" is determined by fragment-offset

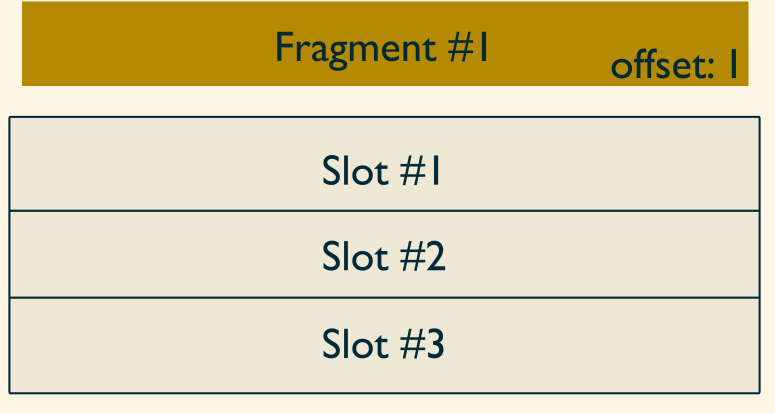

data is copied accordingly

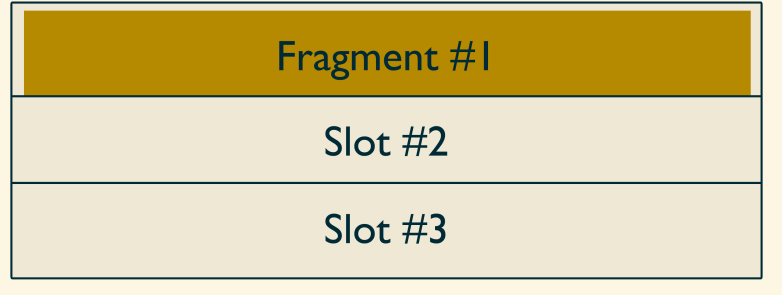

same procedure for second fragment

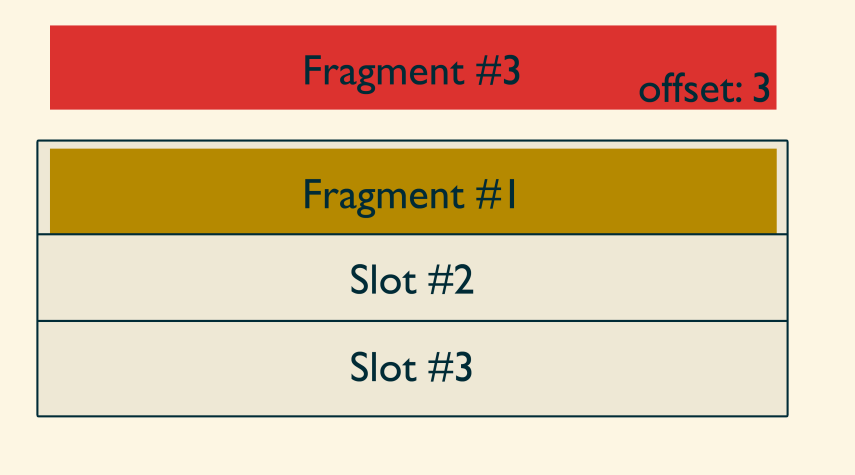

same procedure for second fragment

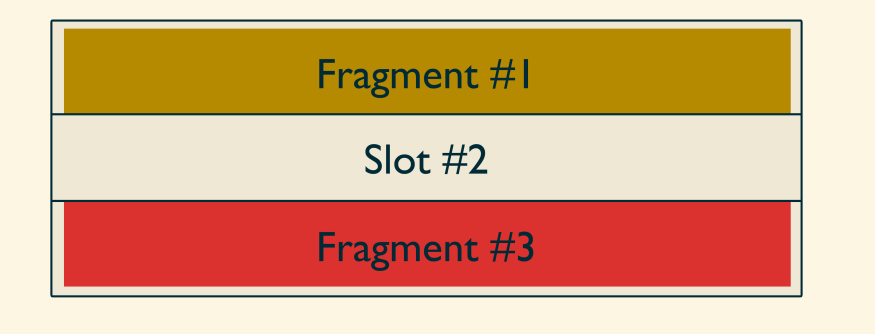

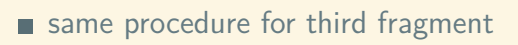

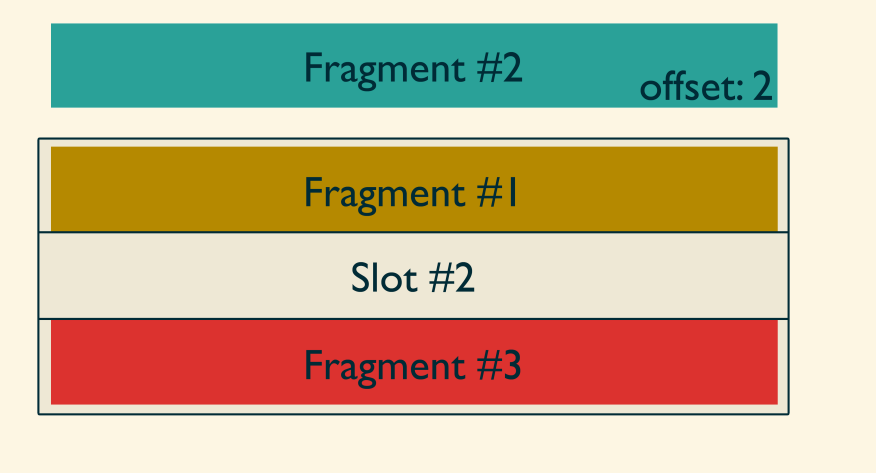

same procedure for third fragment

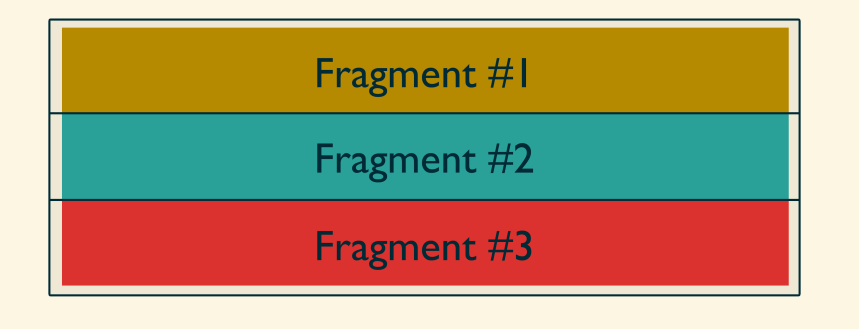

all fragments have arrived

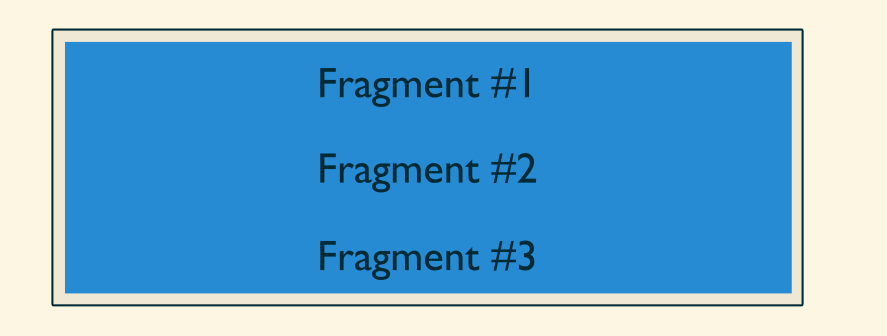

reassembly complete

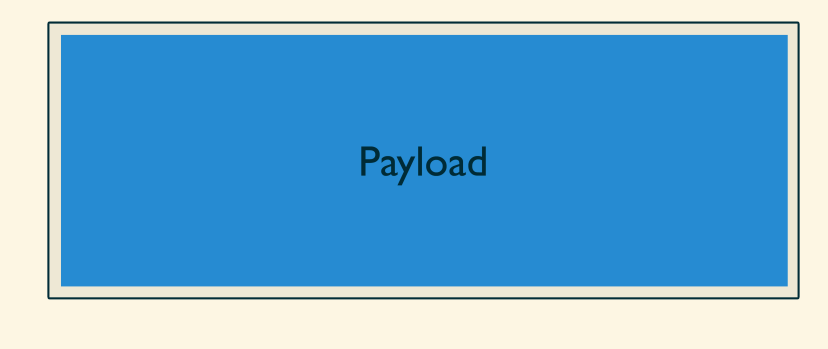

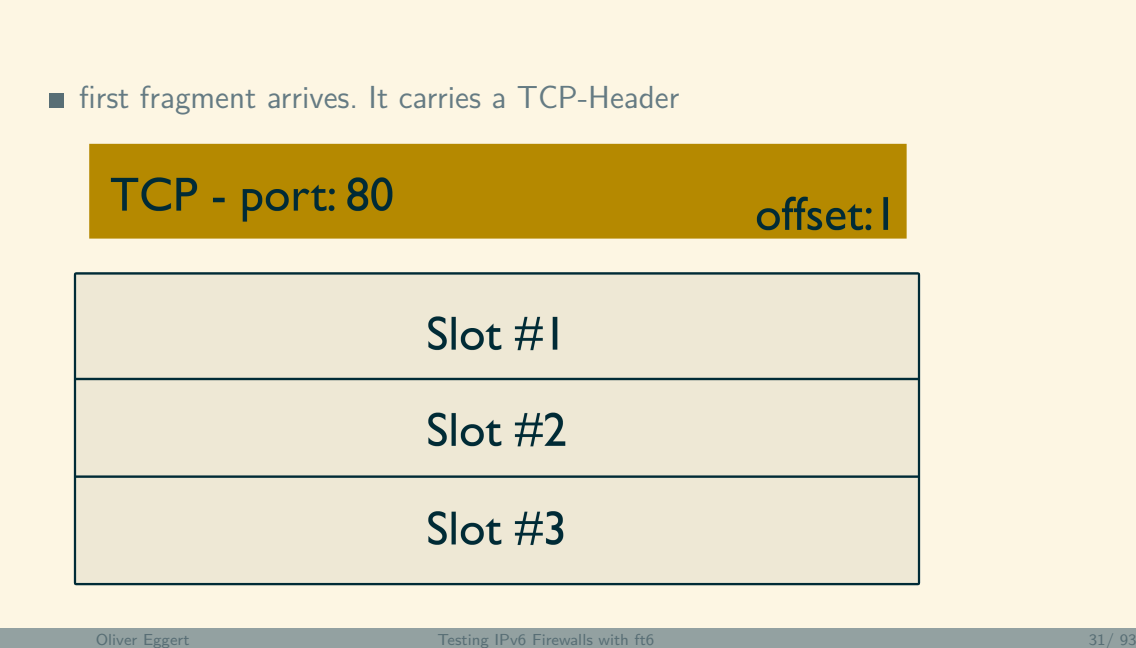

data is copied into buffer

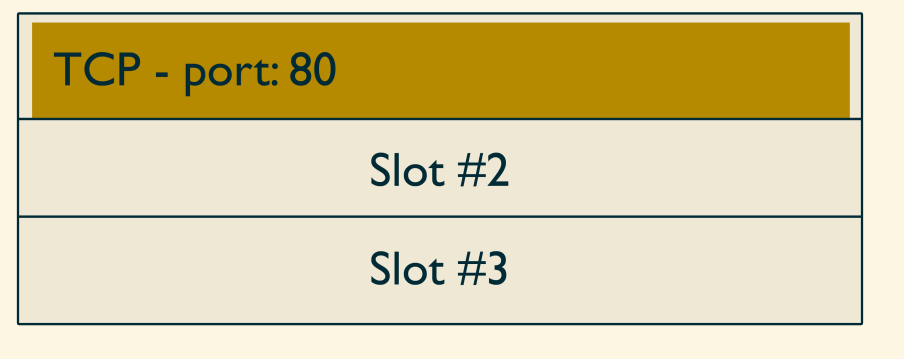

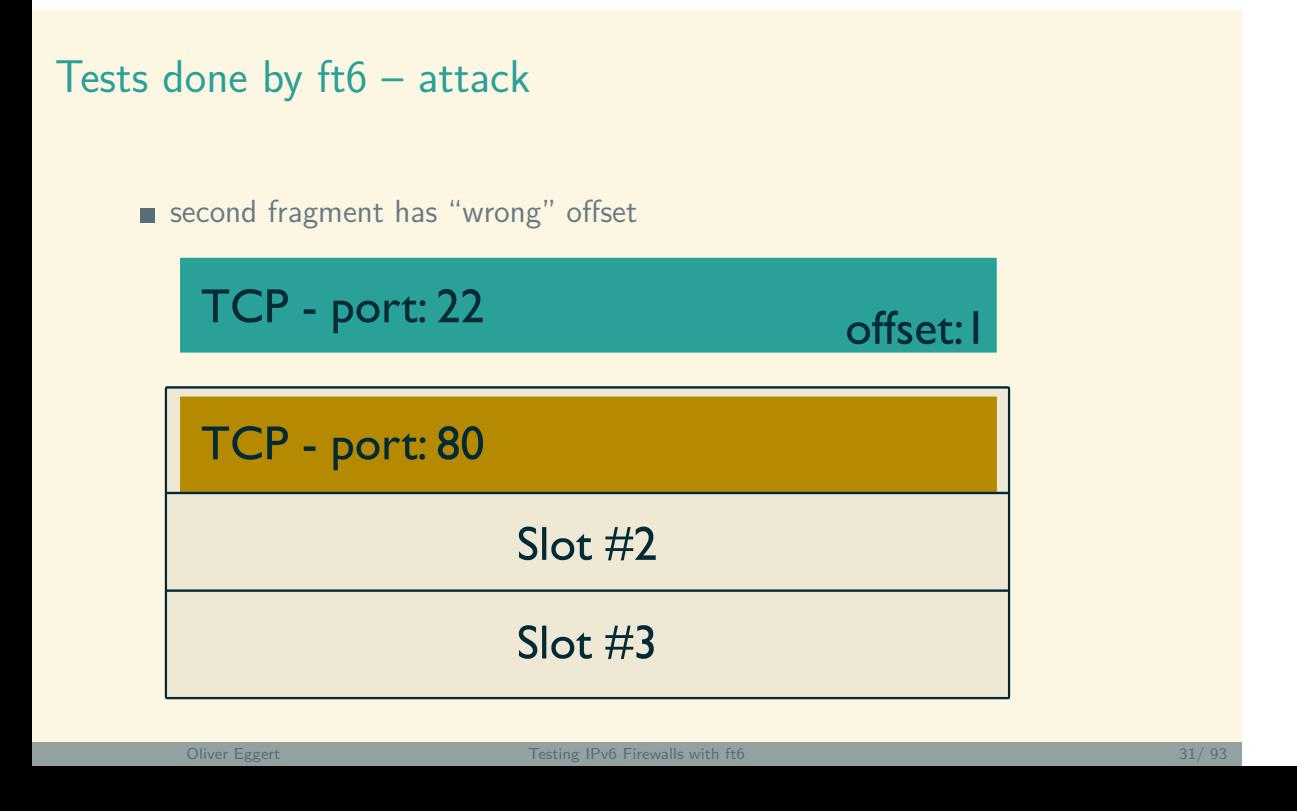

still, data get's copied

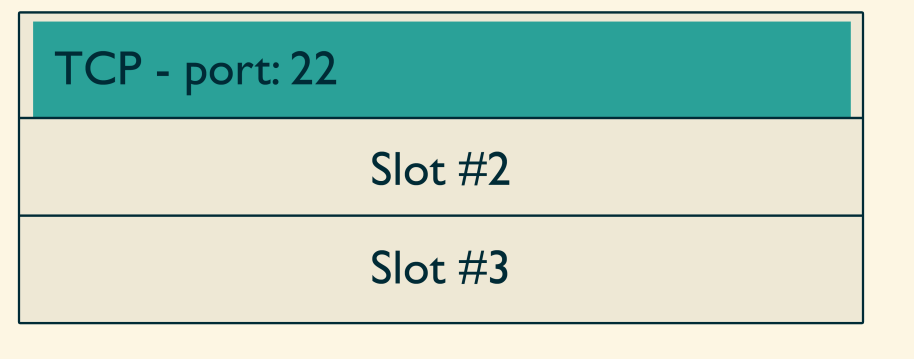

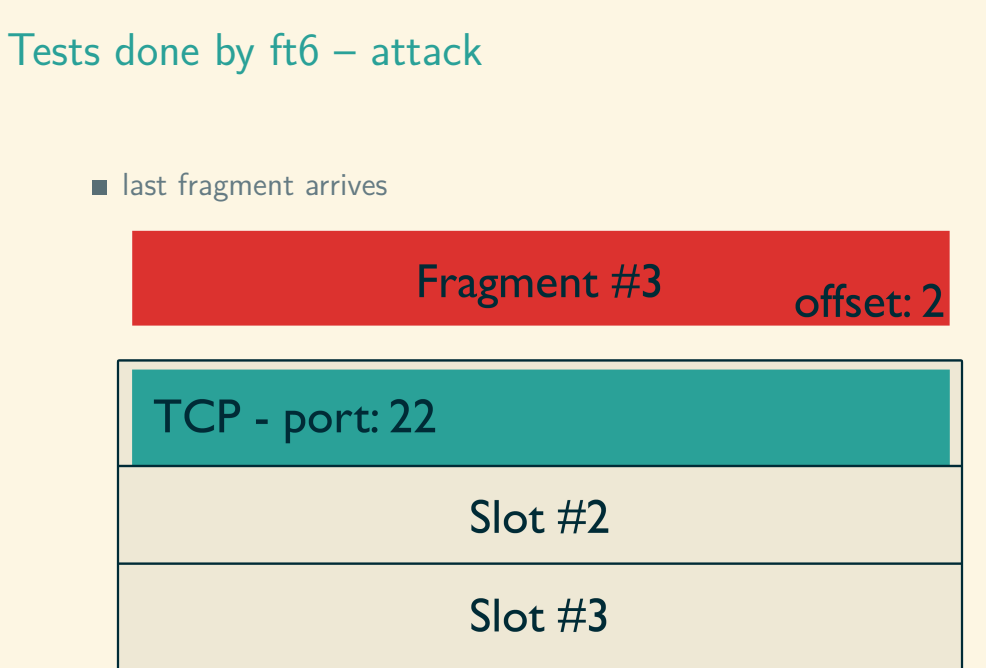

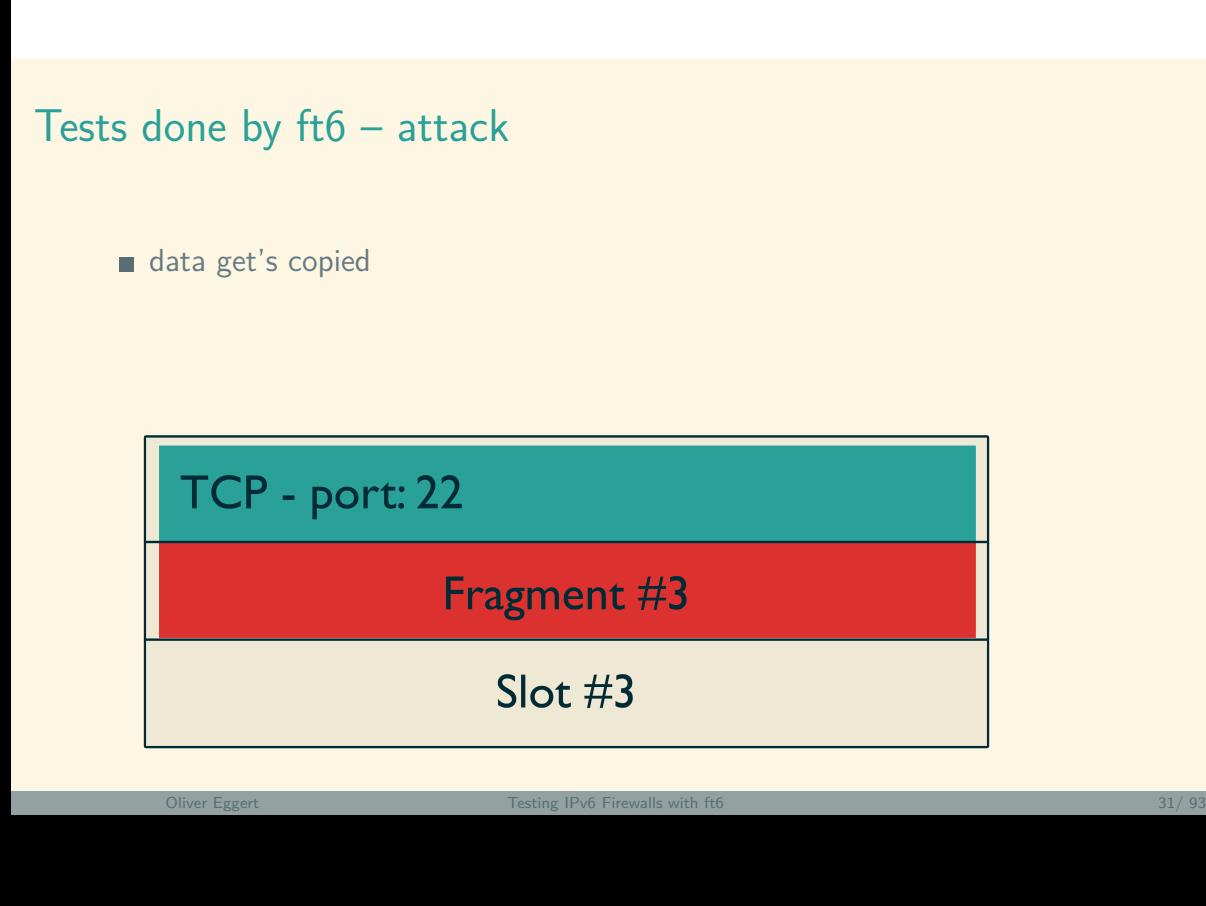

reassembly complete, firewall bypassed

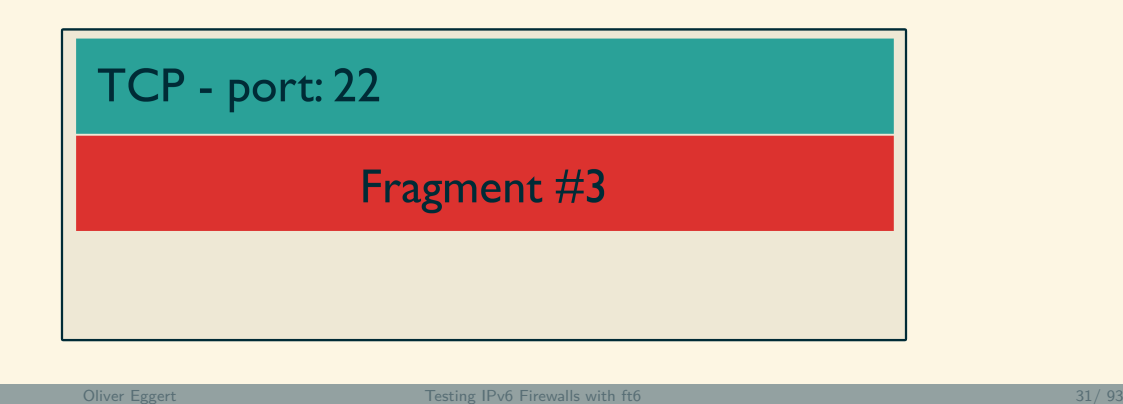

#### Tests done by ft6 – Test 4: Overlapping Fragments

- $\blacksquare$  Fragments w/o overlap. Should be forwarded.
- <sup>2</sup> Overlapping fragments that overwrite the TCP-port. Drop
- **3** Overlapping fragments that overwrite the payload. Drop

#### Tests done by ft6 – Tests 5 & 6: Tiny IPv6 Fragments

- Check if the firewall inspects the second fragment if no Layer 4 is present in the first fragment
- Firewall should wait for next fragment before deciding
- http://tools.ietf.org/id/ draft-gont-6man-oversized-header-chain-02.txt
- Check if the firewall respects the timeout as specified in the rfc
- prevent resource starvation
- allow for "some" lag
- drop after 60 seconds
- RFC 2460 "Internet Protocol, Version 6 (IPv6) Specification"

#### Tests done by ft6 – Tests 5 & 6: Tiny IPv6 Fragments

- **1** Tiny-Fragment with allowed port in second fragment. Forward.
- **2** Tiny-Fragment with denied port in second fragment. Drop.
- <sup>3</sup> Send first fragment, wait 59 seconds, send last fragment. Forward.
- 4 Send first fragment, wait 61 seconds, send last fragment. Drop.

#### Tests done by ft6 – Test 7: Excessive HBH/DSTOPT Options

- **Exercise 1** Check if the firewall blocks packets with multiple options
- **IPv6** supports different option types per header

+-+-+-+-+-+-+-+-+-+-+-+-+-+-+-+-+- - - - - - - - - | Option Type | Opt Data Len | Option Data +-+-+-+-+-+-+-+-+-+-+-+-+-+-+-+-+- - - - - - - - -

- can be daisy-chained
- Most option types should occur at most once
- Only Pad1 and PadN are allowed multiple times
- prevent ambiguity, prevent denial of service
- RFC 4942 "IPv6 Transition/Coexistence Security Considerations"

#### Tests done by ft6 – Test 7: Excessive HBH/DSTOPT Options

Each variant has duplicate options. Each should be dropped.

- 1 Jumbo Payload, PadN, Jumbo Payload.
- 2 Router Alert, Pad1, Router Alert
- <sup>3</sup> Quick Start, Tunnel Encapsulation Limit, PadN, Quick Start
- <sup>4</sup> RPL Option, PadN, RPL Option

#### Tests done by ft6 – Test 8: PadN Covert Channel

- **n** Check if the firewall can block packets with non-zero padding
- Used to align options
- (usually) don't carry a payload
- RFC 4942 "IPv6 Transition/Coexistence Security Considerations"

#### Tests done by ft6 – Test 8: PadN Covert Channel

- **1** Padding with payload all zeroes in a HBH. Forward.
- 2 Padding with other payload in a HBH. Drop.
- **3** Padding with payload all zeroes in a DSTOPT. Forward.
- 4 Padding with other payload in a DSTOPT. Drop.

#### Tests done by ft6 – Test 9: Address Scopes

- Verify that the firewall does not route traffic from an inappropriate scope.
	- <sup>1</sup> ff00::/16 (multicast)
	- <sup>2</sup> fe80::/10 (link local)
- RFC 4942 "IPv6 Transition/Coexistence Security Considerations"
- 256 packets with source addresses from group 1. Drop.
- 16 packets with source addresses from group 2. Drop.

## **Outline**

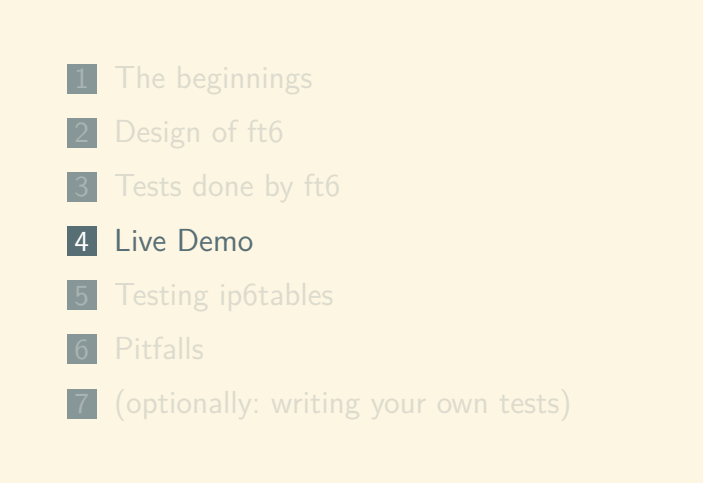

Live Demo

# Live Demo

Oliver Eggert Testing IPv6 Firewalls with ft6 Alixander Alixander Alixander Alixander Alixander Alixander Alix

## **Outline**

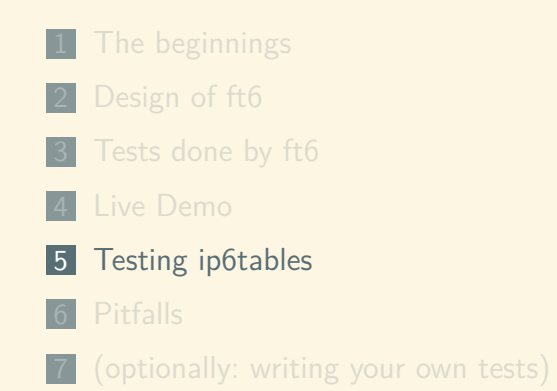

## Testing ip6tables – setup

- Linux grml 3.7.1-grml-amd64 Debian  $3.7.9 +$ grml.1 x86\_64
- $\blacksquare$  ip6tables 1.4.18
- $\blacksquare$  ft6 2013-07-28
- $\blacksquare$  Python 2.7.3
- $S$ Capy 2.2.0

## Testing ip6tables – procedure

- use a "default" configuration
- perform test
- if test fails:
	- **try to improve config**
	- perform test again

#### Testing ip6tables – default configuration

ip6tables -A FORWARD -p tcp --dport 80 -j ACCEPT ip6tables -A FORWARD -p udp --dport 80 -j ACCEPT ip6tables -A FORWARD -m state --state ESTABLISHED,RELATED -j ACCEPT ip6tables -P FORWARD DROP

# Testing ip6tables – Results

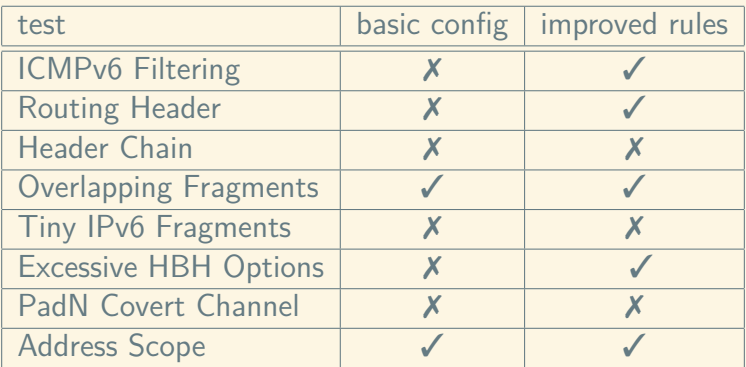

### Testing ip6tables – Test 1: ICMPv6 Filtering

Check how the firewall handles ICMPv6-messages according to the three groups mandatory, optional, nonfiltered.

default config

- ✓ mandatory: all dropped
- ✓ optional: all dropped
- ✗ nonfiltered: all dropped

### Testing ip6tables – Test 1: ICMPv6 Filtering

Cause: policy is DROP improved configuration: ip6tables -A FORWARD -p icmpv6 --icmpv6-type destination-unreachable \ -j ACCEPT ip6tables -A FORWARD -p icmpv6 --icmpv6-type packet-too-big \ -j ACCEPT ip6tables -A FORWARD -p icmpv6 --icmpv6-type ttl-zero-during-transit \ -j ACCEPT

#### Testing ip6tables – Test 1: ICMPv6 Filtering

improved configuration (cont.):

```
ip6tables -A FORWARD -p icmpv6 --icmpv6-type unknown-header-type \
-j ACCEPT
```

```
ip6tables -A FORWARD -p icmpv6 --icmpv6-type unknown-option \
-j ACCEPT
```

```
ip6tables -A FORWARD -p icmpv6 --icmpv6-type echo-request \
-m limit --limit 900/min -j ACCEPT
```

```
ip6tables -A FORWARD -p icmpv6 --icmpv6-type echo-reply \
-m limit --limit 900/min -j ACCEPT
```
# Testing ip6tables – Test 1: ICMPv6 Filtering

### improved config

- ✓ mandatory: all dropped
- ✓ optional: all dropped
- ✓ nonfiltered: all forwarded

# Testing ip6tables – Test 1: ICMPv6 Filtering

other firewalls

- most allow filtering by type and code
- some drop packets even if they are allowed (see **pitfalls**).

Check how the firewall handles Routing Headers. Depends on RH type and segments left.

#### default config

- $\checkmark$  type = 0, segments-left = 0: forwarded
- X type  $= 0$ , segments-left  $\neq 0$ : forwarded
- $\boldsymbol{\mathsf{X}}$  type = 2, segments-left  $\neq$  1: forwarded
- $\checkmark$  type = 2, segments-left = 1: forwarded
- $\checkmark$  type = 200, segments-left = 0: forwarded
- X type = 200, segments-left  $\neq$  0: forwarded

#### Cause:

- Packets are directed at allowed port 80
- pip6tables does not check the Routing Header

#### Solution:

Use the ip6tables-module rt. But **not** like this:

ip6tables -A FORWARD -m rt --rt-type 0 -j ACCEPT

This will accept all packets containng a routing header  $w/o$  checking for the port. Better: handle RH in separate chain.

improved configuration:

ip6tables -N routinghdr ip6tables -A routinghdr -m rt --rt-type 0 ! --rt-segsleft 0 -j DROP ip6tables -A routinghdr -m rt --rt-type 2 ! --rt-segsleft 1 -j DROP ip6tables -A routinghdr -m rt --rt-type 0 --rt-segsleft 0 -j RETURN ip6tables -A routinghdr -m rt --rt-type 2 --rt-segsleft 1 -j RETURN ip6tables -A routinghdr -m rt ! --rt-segsleft 0 --j DROP ip6tables -A FORWARD -m ipv6header --header ipv6-route --soft \ -j routinghdr

#### improved configuration

- $\checkmark$  type = 0, segments-left = 0: forwarded
- $\checkmark$  type = 0, segments-left  $\neq$  0: dropped
- $\checkmark$  type = 2, segments-left  $\neq$  1: dropped
- $\checkmark$  type = 2, segments-left = 1: forwarded
- $\checkmark$  type = 200, segments-left = 0: forwarded
- $\checkmark$  type = 200, segments-left  $\neq$  0: dropped

other firewalls

- $\blacksquare$  some can only drop all or no RH
- some can only inspect type, not segments-left

## Testing ip6tables – Test 3: Extension Header Chain

Check how the firewall handles packets containing header chains.

#### default config

- ✓ DSTOPT: forwarded
- ✗ HBH: dropped
- ✗ DSTOPT-HBH: forwarded
- ✗ DSTOPT-DSTOPT: forwarded
- ✓ HBH-HBH: dropped
- ✓ DSTOPT-RH-DSTOPT: forwarded
- ✓ HBH-DSTOPT-RH-HBH: dropped

### Testing ip6tables – Test 3: Extension Header Chain

#### Cause:

- **Packets are directed at allowed port 80**
- $\blacksquare$  ip6tables does not check the DSTOPT or HBH

#### Solution:

Use ip6tables-module ipv6header or ipv6headerorder. Check headers in separate chain. Problems:

- $\blacksquare$  Not stateful enough need to enumerate all possible combinations
- Rule for forwarding single HBH didn't work.
- Dropping duplicate DSTOPT-DSTOPT also drops single DSTOPT.

## Testing ip6tables – Test 3: Extension Header Chain

#### other firewalls

- similar problems
- $\blacksquare$  only a Cisco ASA w/ additional IPS-module could detect duplicates.
- performance benchmark showed importance:
- **n** throughput down to approx. 65 when sending extension headers

## Testing ip6tables – Test 4: Overlapping Fragments

Check how the firewall handles packets containing fragments.

#### default config

- ✓ no overlap: forwarded
- ✓ overlap overwriting the port: dropped
- ✓ overlap overwriting the payload: dropped

# Testing ip6tables – Test 4: Overlapping Fragments

other firewalls

- some do not allow fragments at all
- some do not recognize overlap

### Testing ip6tables – Tests 5 & 6: Tiny Fragments

Check how the firewall handles "Tiny Fragments" (upper layer header not present in first fragment). Check if timeout of 60s is handled correclty

#### default config

- ✗ port 80 in second fragment (allowed): dropped
- ✓ port 22 in second fragment (forbidden): dropped
- ✗ last fragment arriving after 59 seconds: dropped
- $\checkmark$  last fragment arriving after 61 seconds: dropped

# Testing ip6tables – Tests 5 & 6: Tiny Fragments

#### Problem:

- $\blacksquare$  ip6tables appears to drop all tiny fragments
- checking for timeout is not useful.
- no solution was found, no improved config.

#### other firewalls

similar results

Check how the firewall handles extension headers containing duplicate options.

#### default config

- ✓ HBH with Jumbo-PadN-Jumbo: dropped
- ✗ DSTOPT with Jumbo-PadN-Jumbo: forwarded
- ✗ HBH with RouterAlert-Pad1-RouterAlert: forwarded
- ✗ DSTOPT with RouterAlert-Pad1-RouterAlert: forwarded
- ✗ HBH with QuickStart-TunnelEncapLimit-PadN-QuickStart: forwarded
- ✗ DSTOPT with QuickStart-TunnelEncapLimit-PadN-QuickStart: forwarded
- ✓ HBH with RPL-PadN-RPL: dropped
- ✗ DSTOPT with RPL-PadN-RPL: forwarded

#### Cause:

not really sure...

#### Solution:

- Use ip6tables-modules hbh and dst to check for payload of these headers.
- $\blacksquare$  enumerate all possible combinations
- example config for dropping second combination:
- ip6tables -A FORWARD -m dst --dst-opts 194,1,194 -j DROP

#### improved config

- ✓ HBH with Jumbo-PadN-Jumbo: dropped
- ✓ DSTOPT with Jumbo-PadN-Jumbo: dropped
- ✓ HBH with RouterAlert-Pad1-RouterAlert: dropped
- ✓ DSTOPT with RouterAlert-Pad1-RouterAlert: dropped
- ✓ HBH with QuickStart-TunnelEncapLimit-PadN-QuickStart: dropped
- ✓ DSTOPT with QuickStart-TunnelEncapLimit-PadN-QuickStart: dropped
- ✓ HBH with RPL-PadN-RPL: dropped
- ✓ DSTOPT with RPL-PadN-RPL: dropped

other firewalls

- **n** most were unable to inspect contents of options
- some were only able to inspect the first option

## Testing ip6tables – Test 8: PadN Covert Channel

Check how the firewall handles packets containing a PadN-option. It's payload should be all zeroes.

#### default config

- $\boldsymbol{X}$  HBH with PadN-payload = 0: dropped
- ✓ HBH with PadN-payload *̸*= 0: dropped
- $\triangleleft$  DSTOPT with PadN-payload = 0: forwarded
- ✗ DSTOPT with PadN-payload *̸*= 0: forwarded

# Testing ip6tables – Test 8: PadN Covert Channel

#### Cause:

- ip6tables doesn't seem to check payload at all
- no solution found, no improved config.

other firewalls

same result

# Testing ip6tables – Test 9: Address Scopes

Check how the firewall handles packets originating from an inappropriate scope.

#### default config

- ✓ multicast: all dropped
- ✓ link-local: all dropped

#### other firewalls

same result

# Testing ip6tables – conclusion

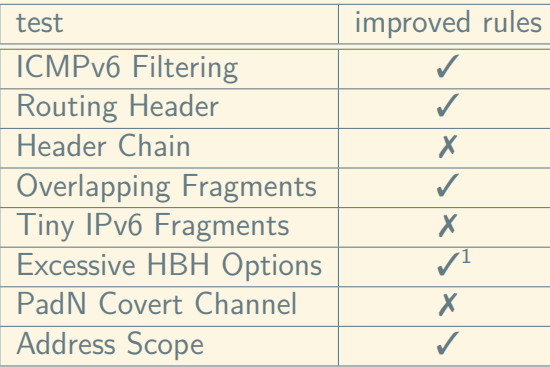

# **Outline**

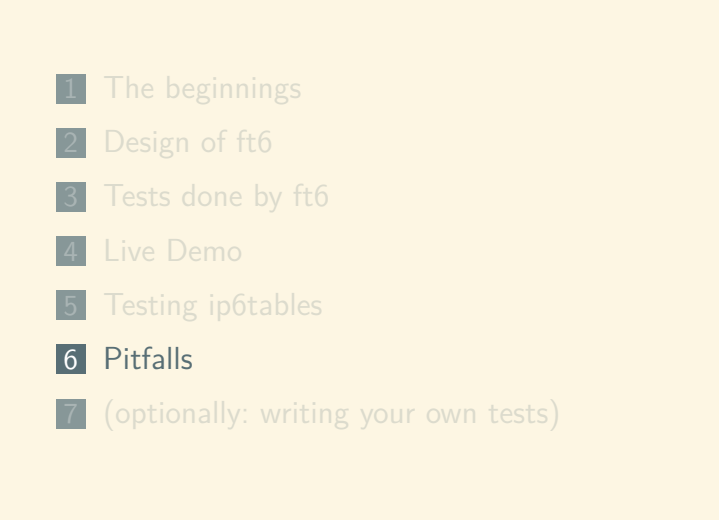

- $\blacksquare$  ideal world scenario: tests performed automatically
- mismatch between rfc's intent, your setup, firewall capabilities
- ft6's results may be misleading in some cases

Example:

- **ICMPv6** non-filtered messages include Packet Too Big, Time Exceeded and Parameter Problem
- in our tests: were dropped by some firewalls, marked red in ft6
- responses to some previous malformed packet
- ft6 doesn't send the previous packet
- **Firewall more capable than assumed**

- how would you fix that?
- vou can't (reliably)
- too many edge-cases, to many differences across vendors
- problem remains: what's the result of that ICMP test?

another example: Routing Header

- decision to drop or forward depends upon value of segments-left field.
- some firewalls were unable to inspect the field.
- all or nothing
- **Firewall less capable than assumed**
- yet: dropping valid RH is arguably better than forwarding invalid RH
- how do we reflect that in ft6?

- don't focus too hard on rfc-conformity
- $\blacksquare$  if a result is not in accordance with rfc but "more secure": *⇒* no longer red
- can't make it green:
	- *⇒* for example: dropping all RH, kills Mobile-IPv6 feature

results:

- more yellow, longer explanations
- **more interpretation required**
- shows problems of IPv6. Too many what-ifs

# **Outline**

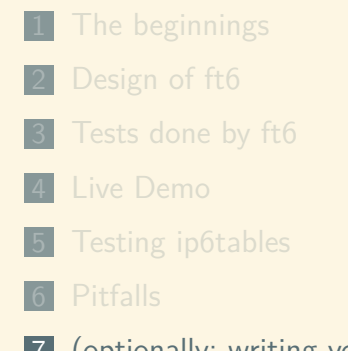

7 (optionally: writing your own tests)

### Writing your own test

Example: build own test, to see if packets containing the string "randomword"can traverse the firewall. Requires three steps:

- **1** create a class for your test
- 2 craft packets in the prepare method
- **3** register your test with the application
- (More detailed in ft6's documentation)

### Writing your own tests – packet handling with scapy

- **handling network packets is usually messy** 
	- **binary protocols**
	- accessing individual flags invovles bitshifting or bitmasking
- sending and receiving is error-prone, too
- scapy does all that for you and is human readable.
- great TAB-completion

### Writing your own tests – packet handling with scapy

ipv6@ipv6-01: ~  $\begin{tabular}{llll} \multicolumn{3}{l}{{\small\textsf{File}}} & {\small\textsf{Edit}} & {\small\textsf{View}} & {\small\textsf{Terminal}} & {\small\textsf{Help}} \\ \multicolumn{2}{l}{{\small\textsf{File}}}&{\small\textsf{Edit}} & {\small\textsf{View}} & {\small\textsf{Terminal}} & {\small\textsf{Help}} \\ \end{tabular}$ 

IPTools IPTools<br>IPV6\_ADDR\_CAST\_MASK<br>IPV6\_ADDR\_CAST\_MASK<br>IPV6\_ADDR\_CAST\_MASK<br>IPV6\_ADDR\_LOURAL<br>IPV6\_ADDR\_UNU-TICAST<br>IPV6\_ADDR\_STTELOCAL<br>IPV6\_ADDR\_STTELOCAL<br>IPV6\_ADDR\_STTELOCAL<br>IPV6\_ADDR\_UNICAST<br>IPV6\_ADDR\_UNICAST<br>IPV6\_ADDR\_UNICAST<br>IP IP\_PROTOS<br>IPerror<br>IPv6<br>IPv6ExtHdrDestOpt<br>IPv6ExtHdrFragment<br>IPv6ExtHdrRouting<br>IPv6ExtHdrRouting<br>IPv6ixTP **IPv6inIP** 

 $\Box$ 

 $\sqrt{2}$ 

# Writing your own tests - packet handling with scapy

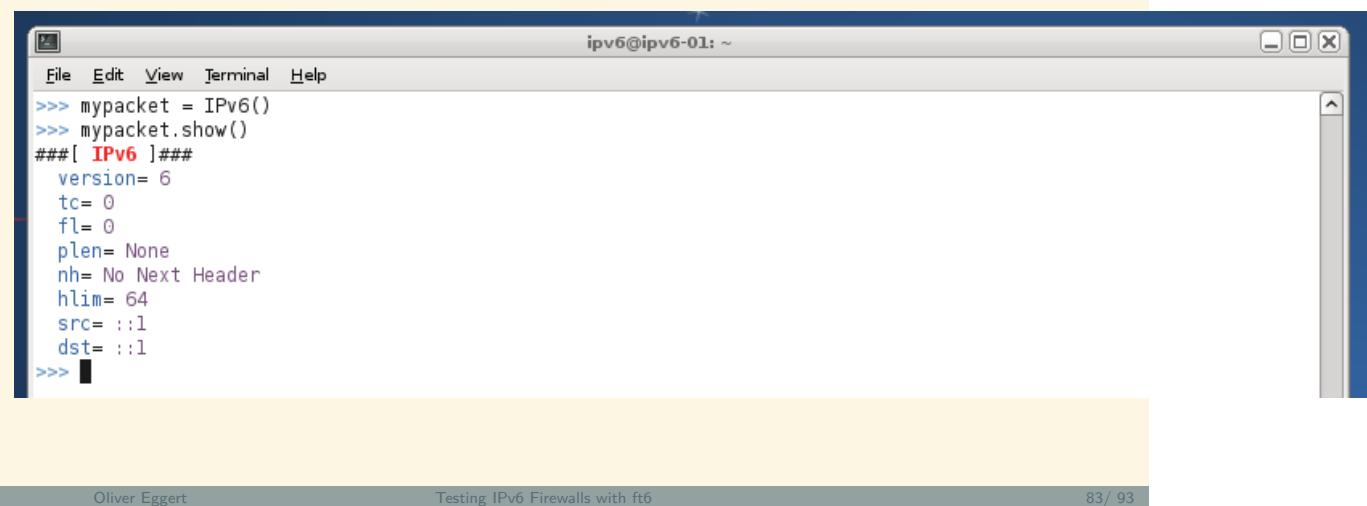

## Writing your own tests – packet handling with scapy

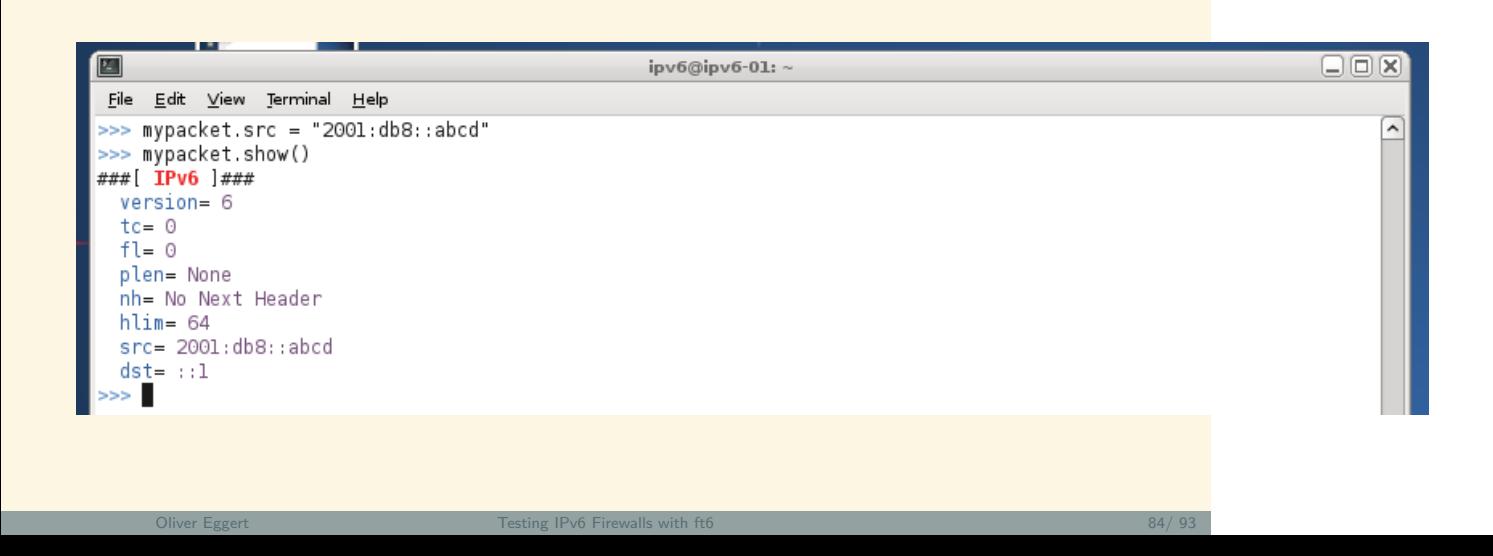

# Writing your own tests - packet handling with scapy

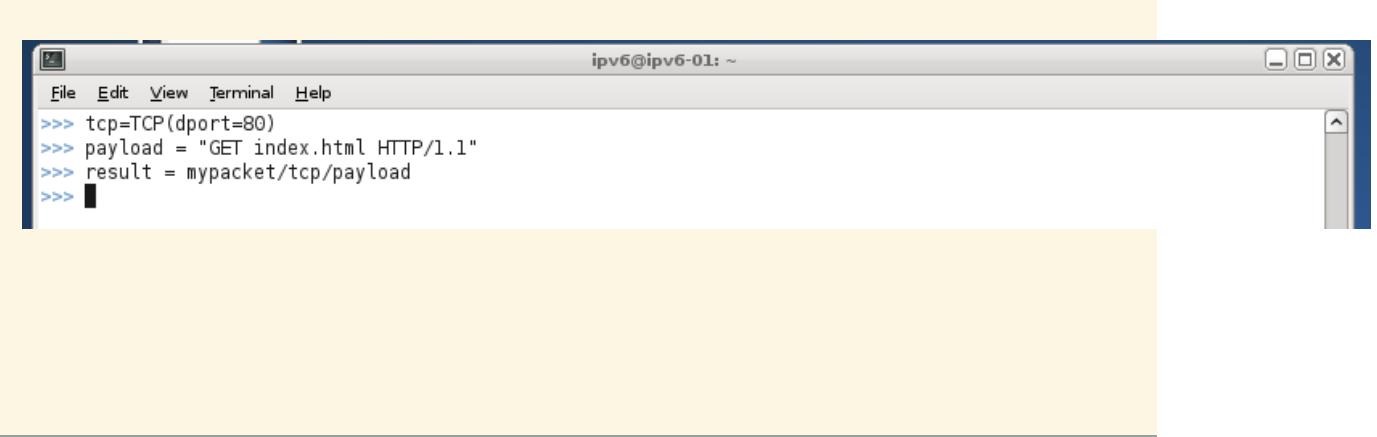
### Writing your own tests – packet handling with scapy

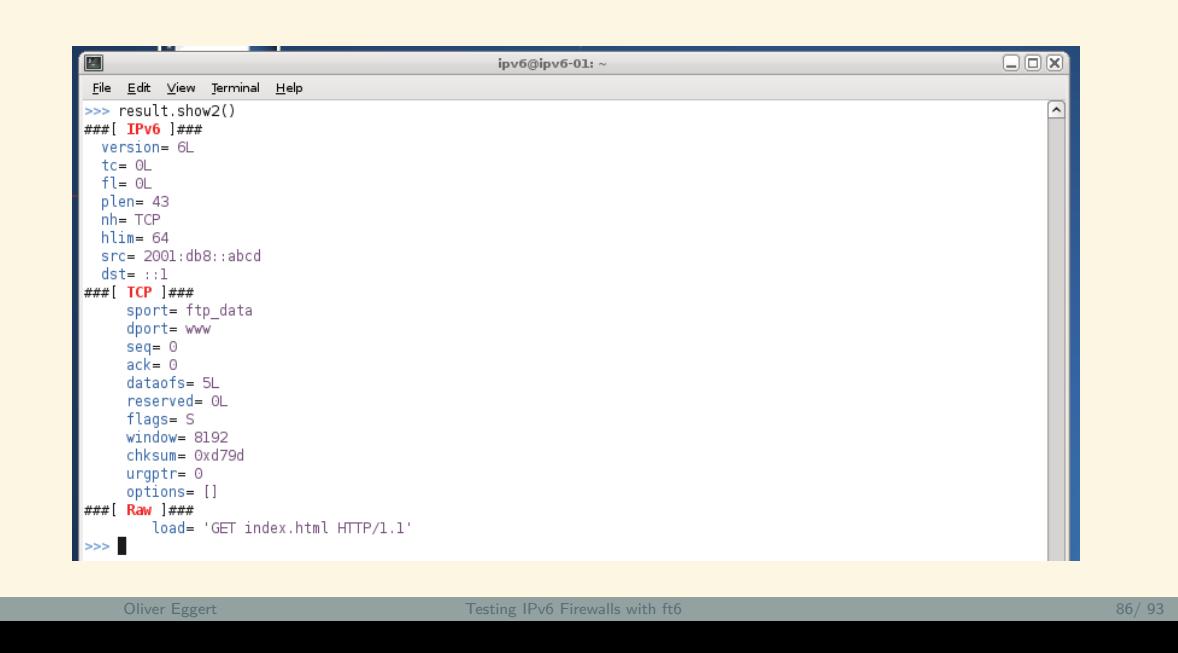

Step 1: Create a class for your test

```
class TestRandomWord(Test):
 def __init__(self, id, name, description, test_settings, app):
  super(TestRandomWord, self).__init__(id, name, description,
     test_settings, app)
```
(copy-paste, change the name)

#### Step 2: Craft packets in the prepare-method

```
def prepare(self):
 e = Ether(dst=self.test_settings.router_mac)
 ip = IPv6(dst=self.test_settings.dst, src=self.test_settings.src)
 udp= UDP(dport=self.test_settings.open_port, sport=12345)
 p = Ft6Packet(e/ip/udp/Raw("randomword"))
 p.setValid()
 p.setDescription("A valid packet containing a random word")
 p.ifDropped("This violates rfc #23")
 self.addPacket(p)
```
Step 2: Craft packets in the prepare-method

```
p = Ft6Packet(e/ip/udp/Raw("otherword"))
p.setInvalid()
p.setDescription("An invalid packet containing some other word")
p.ifForwarded("This violates rfc #42")
self.addPacket(p)
```
- That's it!
- ft6 will send each packet that has been added like this
- and add results according to the packet's state

```
Step 3: register your test
  # create test classes, store them in the dictionary
  # so they can later be called by their id
  tICMP = TestICMP(1, "ICMPv6 Filtering", "The ICMP Test",
     self.test_settings, app)
  self.registerTest(tICMP)
  ...
  tRandomWord = TestRandomWord(42, "My Random Word Test",
```

```
"Tests for Random Words", self.test_settings, app)
self.registerTest(tRandomWord)
```
# Wrap up

- a lot of things to take care of
- don't trust the vendors
- also do performance, link-local tests
- ft6 is a work in progress
- I lots of improvement could be done
- **better results**
- more tests

# Thank You! Questions?

- get ft6 from: https://github.com/olivereggert/ft6
- more info on the project: www.idsv6.de